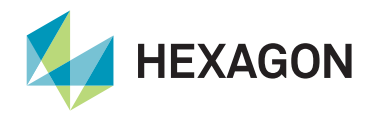

## **Introduction**

This guide details how to configure the LD8 receiver to simulate the following FMEA trial requirements:

veripos  $\bigcirc$ 

- 1. Loss of differential corrections
- 2. Total loss of GNSS satellites

A connection between the LD8 and Veripos [Quantum](https://veripos.com/support/software) software is required to achieve the configuration detailed in this guide. Users can find further information on connecting to the LD8 receiver using the WebUI within the [LD8 and Quantum Interfacing Quick Guide.](https://veripos.com/support/technical-documents/ld8/ld8-and-quantum-interfacing-quick-guide)

Access Quantum's LD8 Receiver Management configurable options by navigating to **Settings > System Configuration > Receiver Management Menu > Edit**:

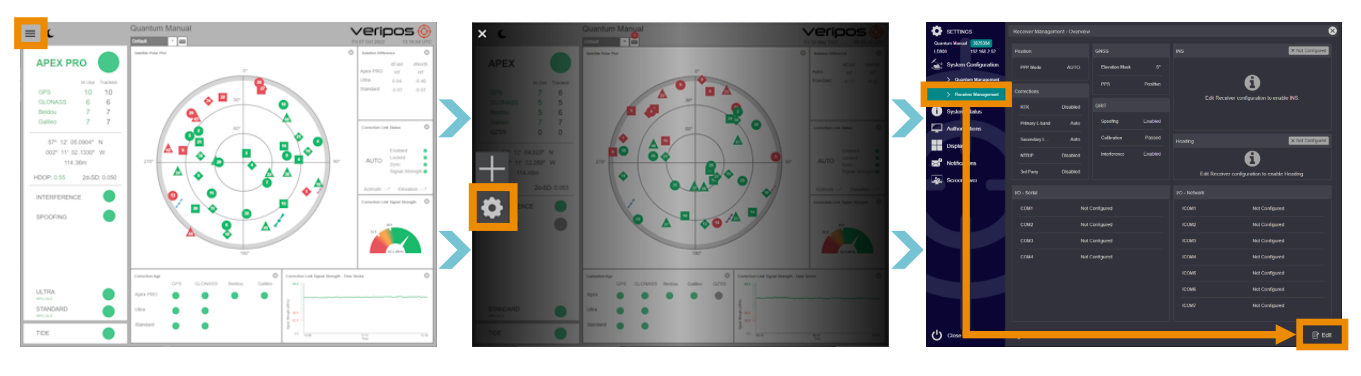

### **Procedure - Loss of corrections**

Make a note of the beam settings of the LD8 before starting the trial by selecting the **Corrections** tab and noting the **L-band** settings.

#### **To simulate the loss of L-band:**

1. Select **Manual** mode on the Mode option of the receiver management menu Corrections tab.

2. Select **User** mode on the Beam types option.

3. This will now allow for an input of a user beam frequency. Please assign a suitable name to the user beam (ie FMEA Test) and enter the frequency value: **1539.000Mhz**. Then select **Apply** at the bottom right of the screen

4. The LD8 will no longer be locked to an L-band beam.

5. DGNSS solutions (Standard) are valid for 120 seconds, and PPP Solutions (Apex, Ultra) are valid for 360 seconds, so allow these to timeout in DP.

6. Once the test is complete, set the L-band configuration back to the configuration as recorded previously and select **Apply**.

7. Wait for the PPP solution to re-converge before conducting the next part of the trial.

## **Procedure - Loss of position**

#### **To simulate the loss of position:**

1. On the rear of the LD8 unit, disconnect the 'Ant 1' SMA connector from the Interface Panel:

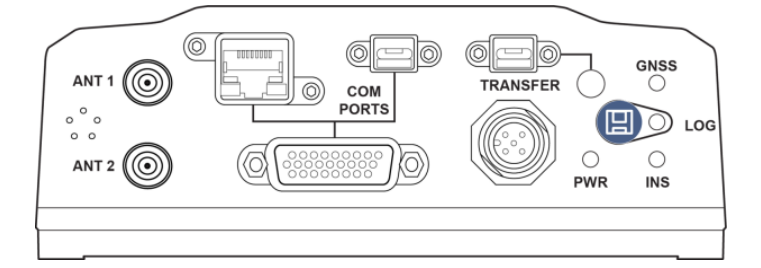

2. DP will almost instantly detect the loss of position.

3. After the simulated failure, reconnect the 'Ant 1' connector to the LD8 unit and allow time for the position to recalculate. A DGNSS calculation will take around 120 seconds, but a PPP calculation will take up to 30 minutes to fully converge.

# Contact Hexagon | Veripos

For further guidance, download the *Quantum User Manual* from [www.veripos.com](https://veripos.com/support/technical-documents) Alternatively, for expert 24/7 advice via phone or email, raise a request for assistance via support@veripos.com.